## Step 1 Setup an MQTT server

## **Download Mosquito**

To download the mosuito mqtt server we recommend the official website.

- 1. Open the linkhttps://mosquitto.org/download/.
- 2. Choose the version for your OS. in my case is windows.

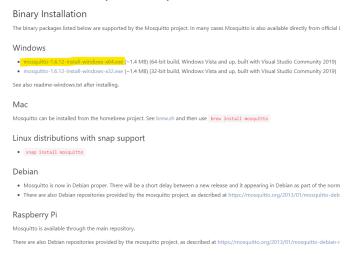

3. A exe file will be downloaded.

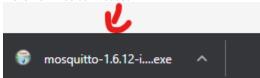

## Install Mosquito

1. After it finishes, Go to the download folder then run the setup file.

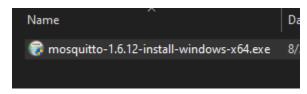

2. Then next.

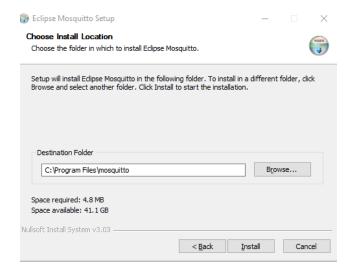

3. then finish.

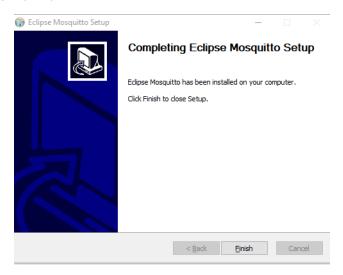

4. Open the task manager services and verify that the mosquito is up and running.

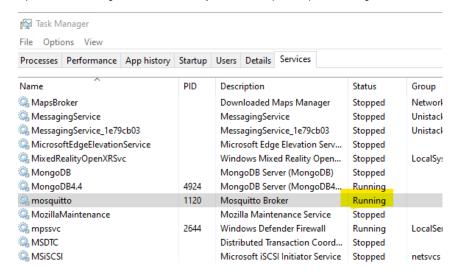

## Next